# **QGIS Application - Bug report #18421 Attribute Table refresh issue when deleting features from shapefile**

*2018-03-12 08:22 PM - Geo Dev*

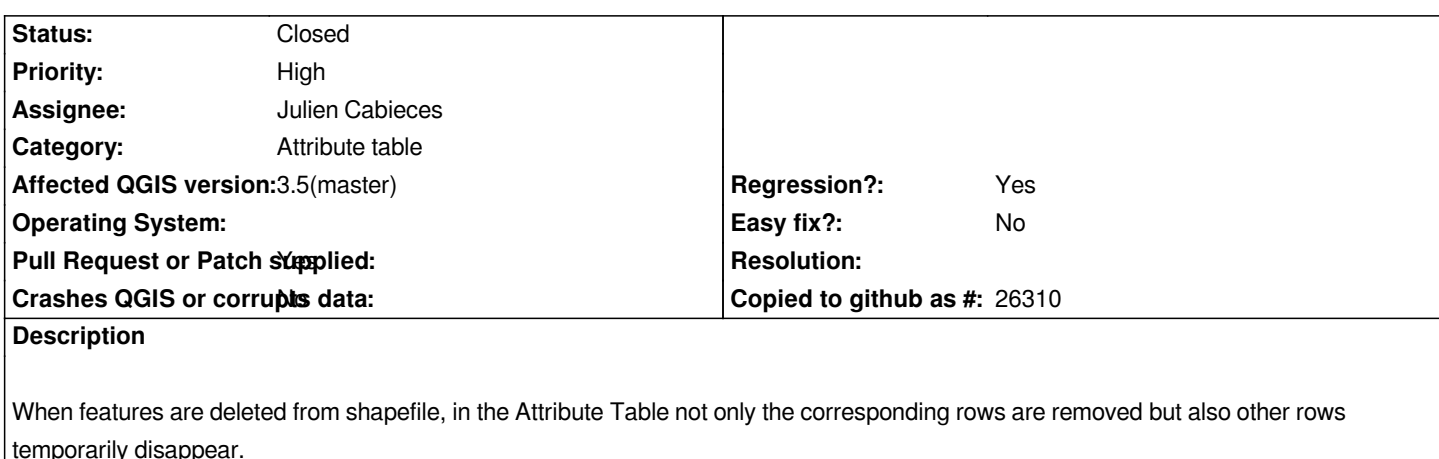

*Step to replicate the issue:*

- *create a new shapefile (the issue doesn't occur with other data formats)*
- *start editing and add two features: the first one with id=1 and the second one with id=2 (the insertion order is important)*
- *save editing (without this step the issue doesn't occur)*

*- open the Attribute Table*

- *select and delete the first inserted feature: the row with id=1 disappears as expected*
- *save editing: unexpectedly also the other row with id=2 disappears*
- *close and reopen the Attribute Table: the row with id=2 reappears*

*In general the issue occurs deleting features that have other features inserted after them.* 

*The issue is OS independent, it occurs both in QGIS 2.14.21 and QGIS 2.18.17 but it doesn't occur in QGIS 2.8.9 (regression) and QGIS 3.0.0.*

# **Associated revisions**

**Revision 627230c1 - 2019-02-20 02:48 AM - Julien Cabieces**

*fixes #18421 : Keep options AUTO\_REPACK=OFF when reloading data in ogr provider*

## **Revision b30f51ab - 2019-02-20 09:58 AM - Julien Cabieces**

*fixes #18421 : Keep options AUTO\_REPACK=OFF when reloading data in ogr provider*

## **History**

# **#1 - 2018-04-07 11:41 AM - Geo Dev**

*More useful details using any shapefile:*

*deleting the first N features and saving the editing, in the attribute table exactly 2\*N rows disappear. N rows are correctly the features selected but the other N rows should not disappear.*

#### **#2 - 2018-05-26 12:21 PM - Geo Dev**

*The issue still occurs in the last LTR.*

*The affected QGIS version can be updated to 2.18.20.*

#### **#3 - 2018-11-16 07:45 PM - Geo Dev**

*The issue still occurs in QGIS 2.18.25.*

*It's a misleading issue since the user has the perception that more features than expected are deleted.*

#### **#4 - 2018-11-17 02:00 PM - Giovanni Manghi**

*- Affected QGIS version changed from 2.18.17 to 2.18.24*

### **#5 - 2019-01-21 12:34 AM - Jürgen Fischer**

*- Status changed from Open to Feedback*

*Please test with QGIS 3.4 - QGIS 2.18 reached it's end of life.*

# **#6 - 2019-01-26 07:18 PM - Geo Dev**

*- Status changed from Feedback to Open*

*The issue also occurs with QGIS 3.4.4 and QGIS 3.5(master) but with a different behavior.*

## *Now the following error appears:*

*Commit errors: Could not commit changes to layer <layername> Errors: ERROR: 1 feature(s) not deleted. Provider errors: OGR error deleting feature 1:*

*The steps to replicate the issue with QGIS 3.4.4 and QGIS 3.5(master) are slightly different:*

- *create a new shapefile (the issue doesn't occur with other data formats)*
- *start editing and add two features: the first one with id=1 and the second one with id=2 (the insertion order is important)*
- *save editing (without this step the issue doesn't occur)*
- *open the Attribute Table*
- *if the Attribute Table is not opened as docked window, dock it clicking on the button "Dock Attribute Table"*
- *select and delete the first feature inserted with id=1*
- *save editing*
- *select and delete the second feature inserted with id=2*
- *save editing: the OGR error appears*

*The issue doesn't occur if the Attribute Table is not docked or it's already open when the first "save editing" is done (third step).*

#### **#7 - 2019-01-26 07:52 PM - Giovanni Manghi**

*- Affected QGIS version changed from 2.18.24 to 3.5(master)*

#### **#8 - 2019-02-04 01:55 PM - Julien Cabieces**

*- Assignee set to Julien Cabieces*

*Proposed PR : https://github.com/qgis/QGIS/pull/9152*

# **#10 - 2019-02-20 02:47 AM - Julien Cabieces**

- *% Done chan[ged from 0 to 100](https://github.com/qgis/QGIS/pull/9152)*
- *Status changed from Open to Closed*

*Applied in changeset commit:qgis|627230c10ad66a48f6c47f73b0844b6d24e6d388.*